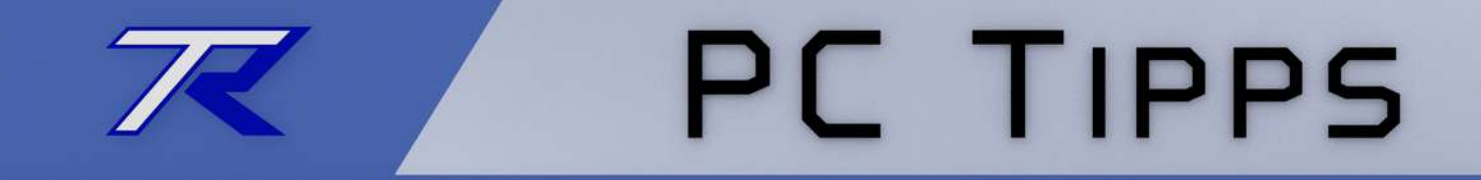

# Windows 7

### *Der Taskmanager*

*Dieses Dokument kann frei verwendet werden. Keine Lizenzen, kein Copyright. Do what you want with it.*

by T.Roos (www.trilix.de)

Ver 0.3 (27.06.2015)

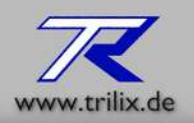

### *Vorbemerkung*

Auf den folgenden Seiten sehen sie die Beschreibung des Taskmanagers von Windows 7.

### *Was ist das?*

Der Task-Manager zeigt alle laufenden Programme und Dienste in einer Liste an. Hier werden auch verschiedene Informationen zum System dargestellt wie Speicherauslastung und Prozessorlast.

### *Wozu brauch ich das?*

Mit dem Taskmanager ist es möglich, nicht mehr reagierende Programme, ″gewaltsam″ zu beenden.

Eine weitere nützliche Funktion ist die Möglichkeit sich die Prozessorlast und den Speicherverbrauch anzuzeigen um sich ein Bild über den Leistungsstand des Rechners zu machen.

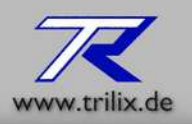

#### *Den Task-Manager starten: Methode 1*

Um den Task-Manager aufzurufen, drücken Sie die Tasten Strg + Alt + Entf und klicken in der sich öffnenden Auswahl auf ″Task-Manager starten″

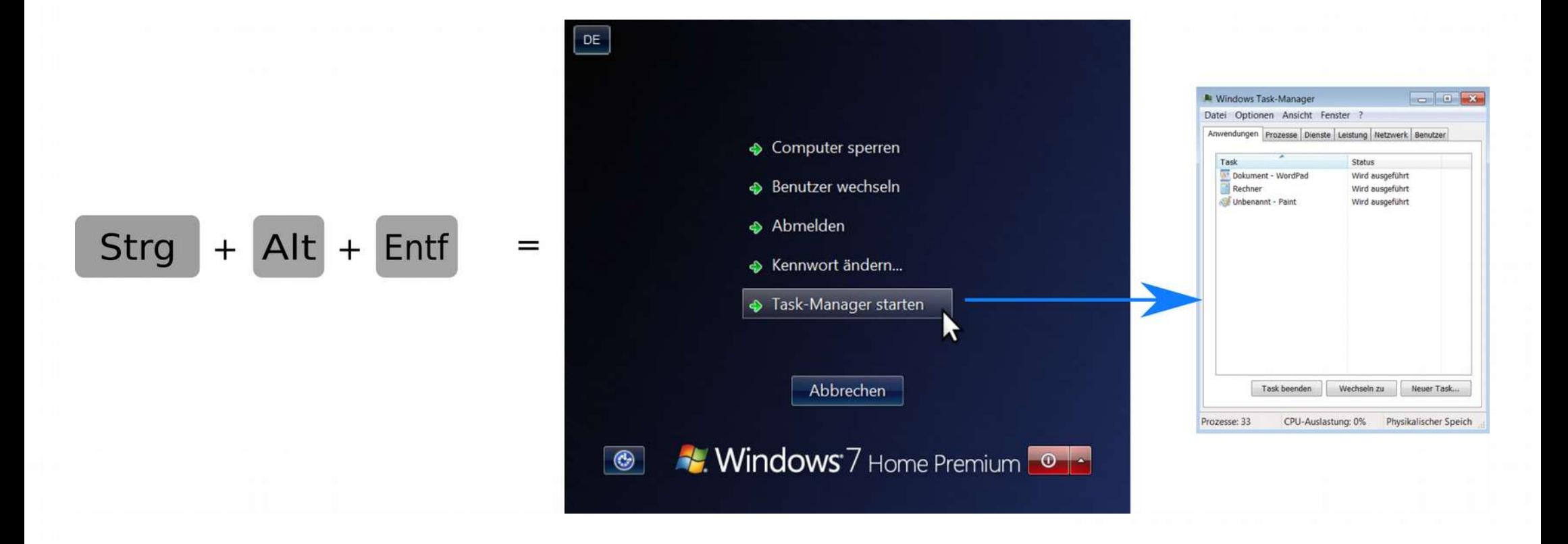

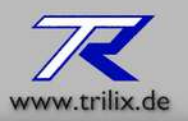

#### *Den Task-Manager starten: Methode 2 (Seite 1)*

Über die Taskleiste

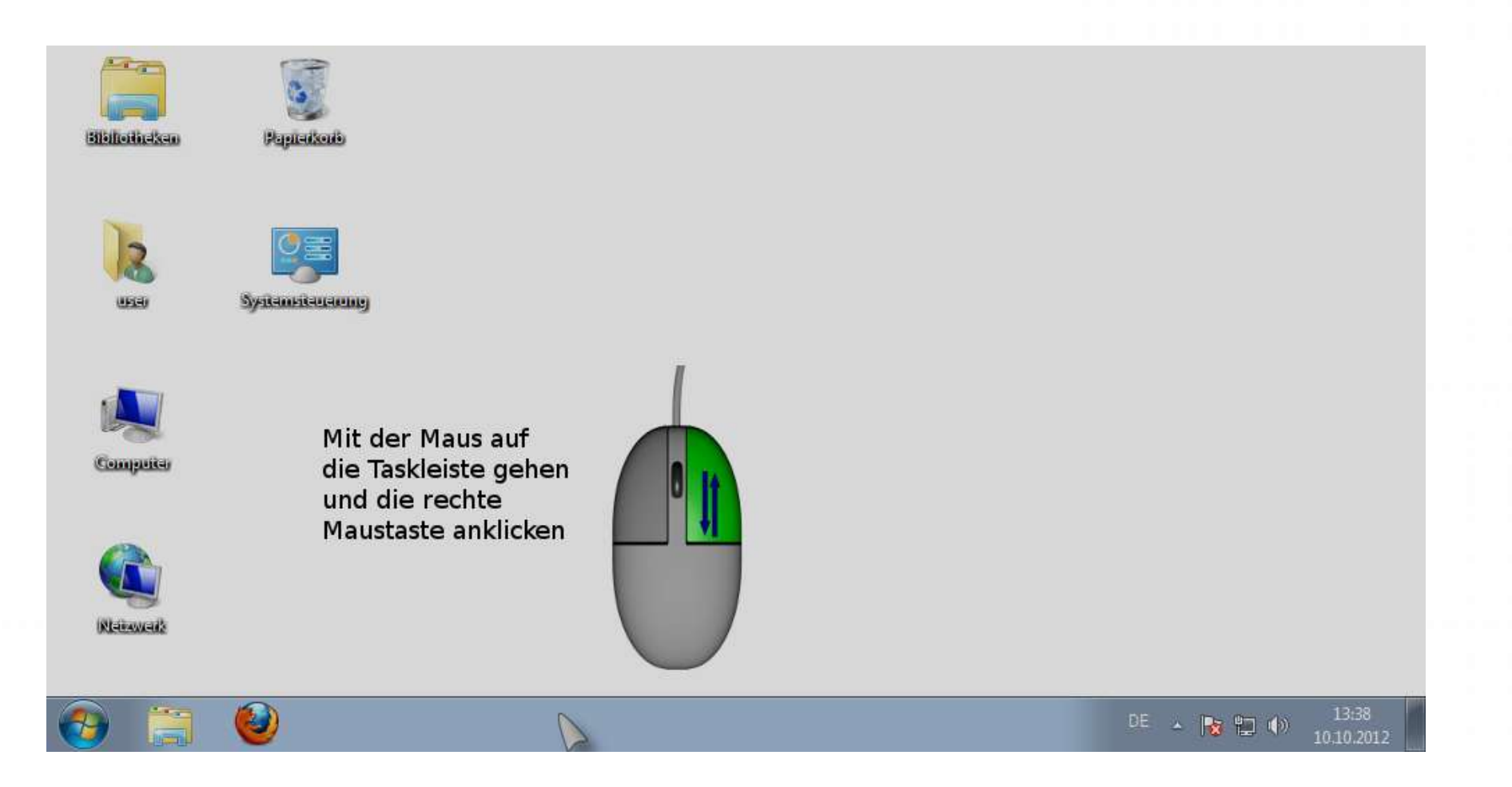

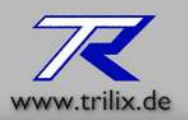

#### *Den Task-Manager starten: Methode 2 (Seite 2)*

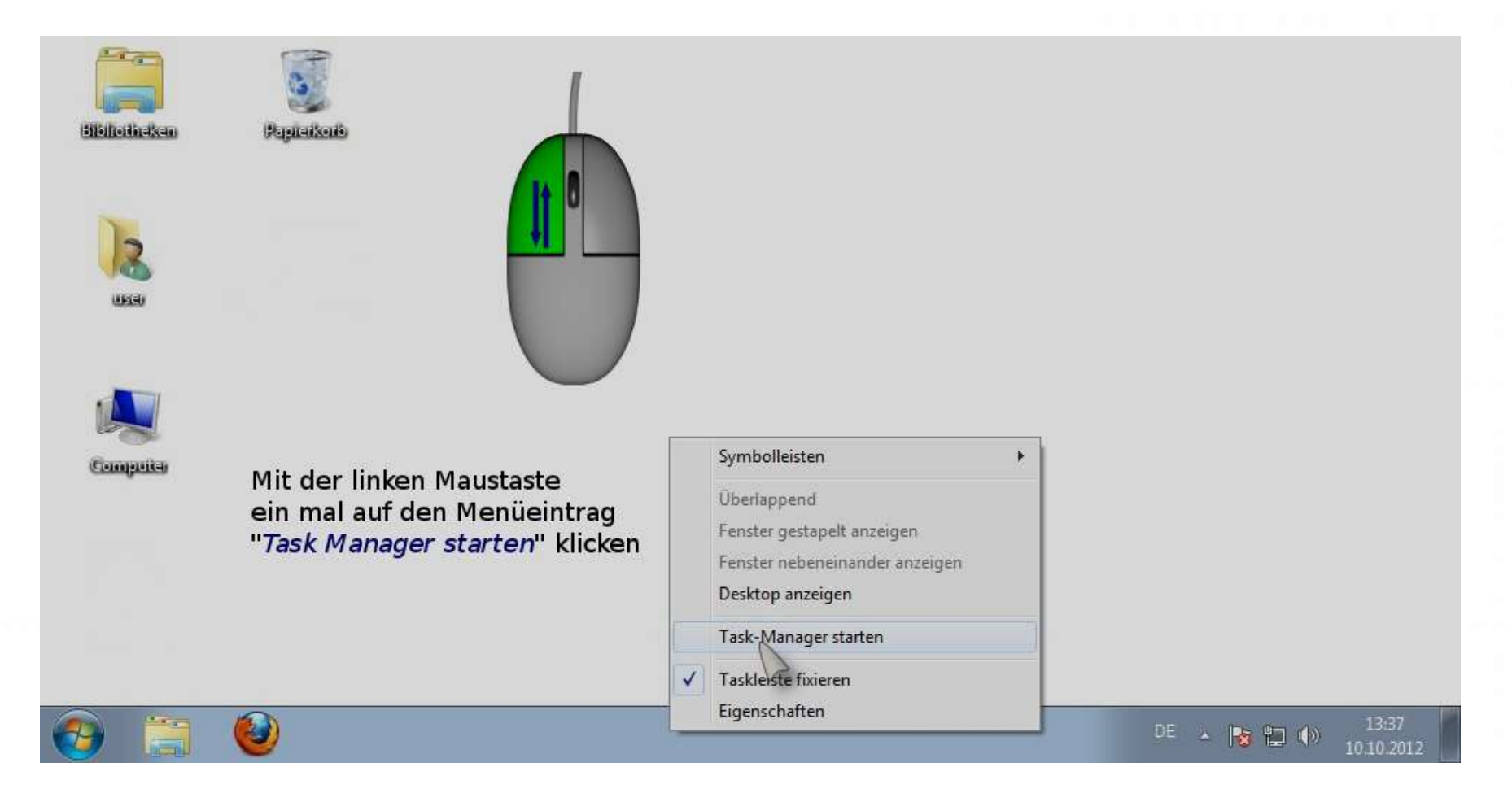

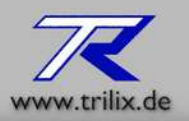

#### *Den Task-Manager starten: Methode 2 (Seite 3)*

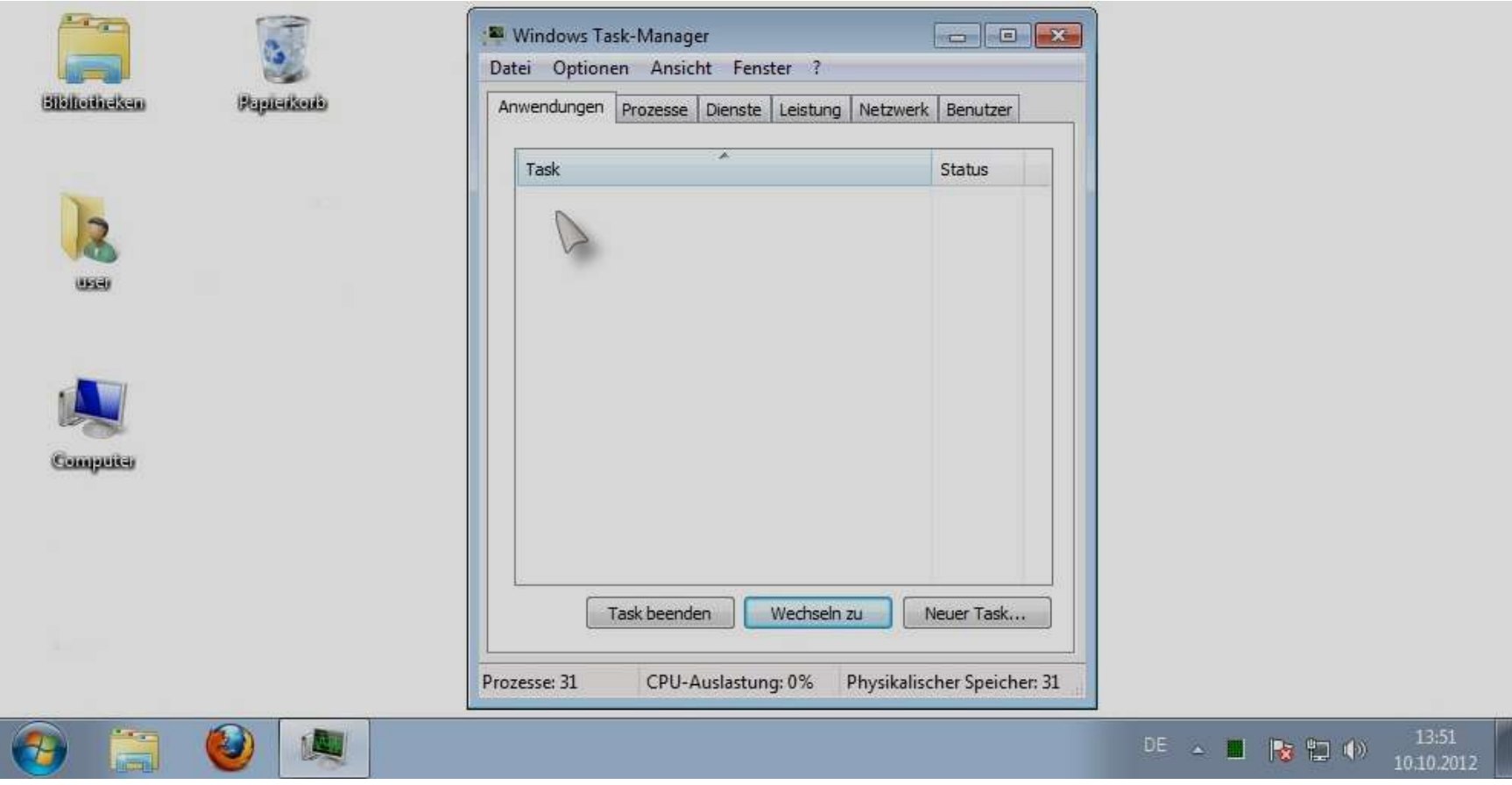

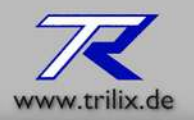

#### *Die Ansichten*

In Windows 7 gibt es 6 Reiter die folgende Tasks und Werte anzeigen

- 1. Anwendungen
- 2. Prozesse
- 3. Dienste
- 4. Leistung
- 5. Netzwerk
- 6. Benutzer

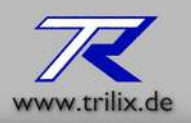

### *Die Ansicht -> Anwendung*

Zeigt alle, als Fenster gestarteten Programme an.

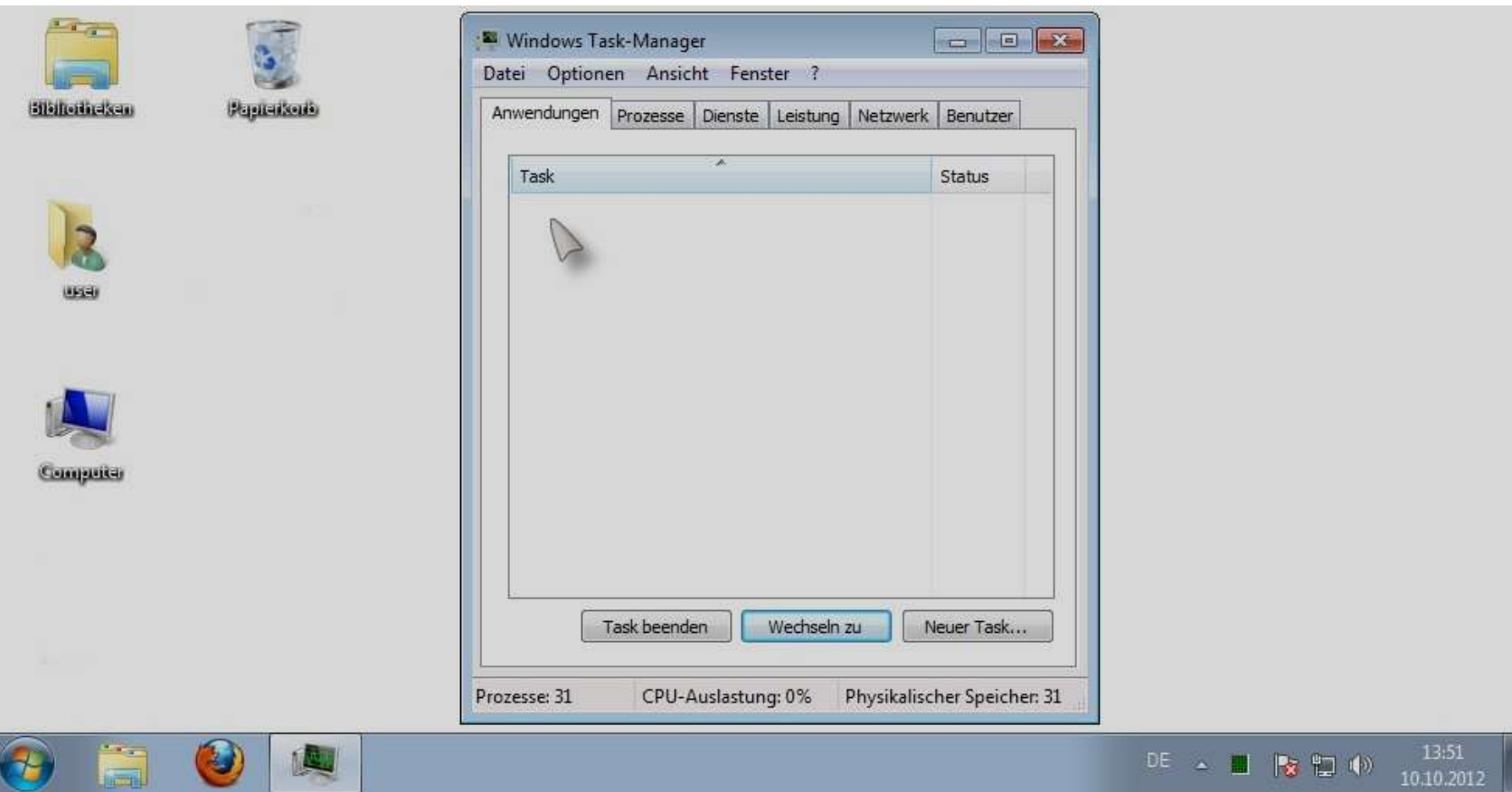

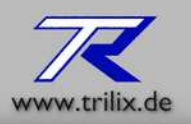

#### *Die Ansicht -> Prozesse*

Zeigt alle im System laufenden Prozesse an. Es werden nicht nur laufende Programme angezeigt sondern auch laufende Dienste und Programme die unsichtbar im Hintergrund laufen.

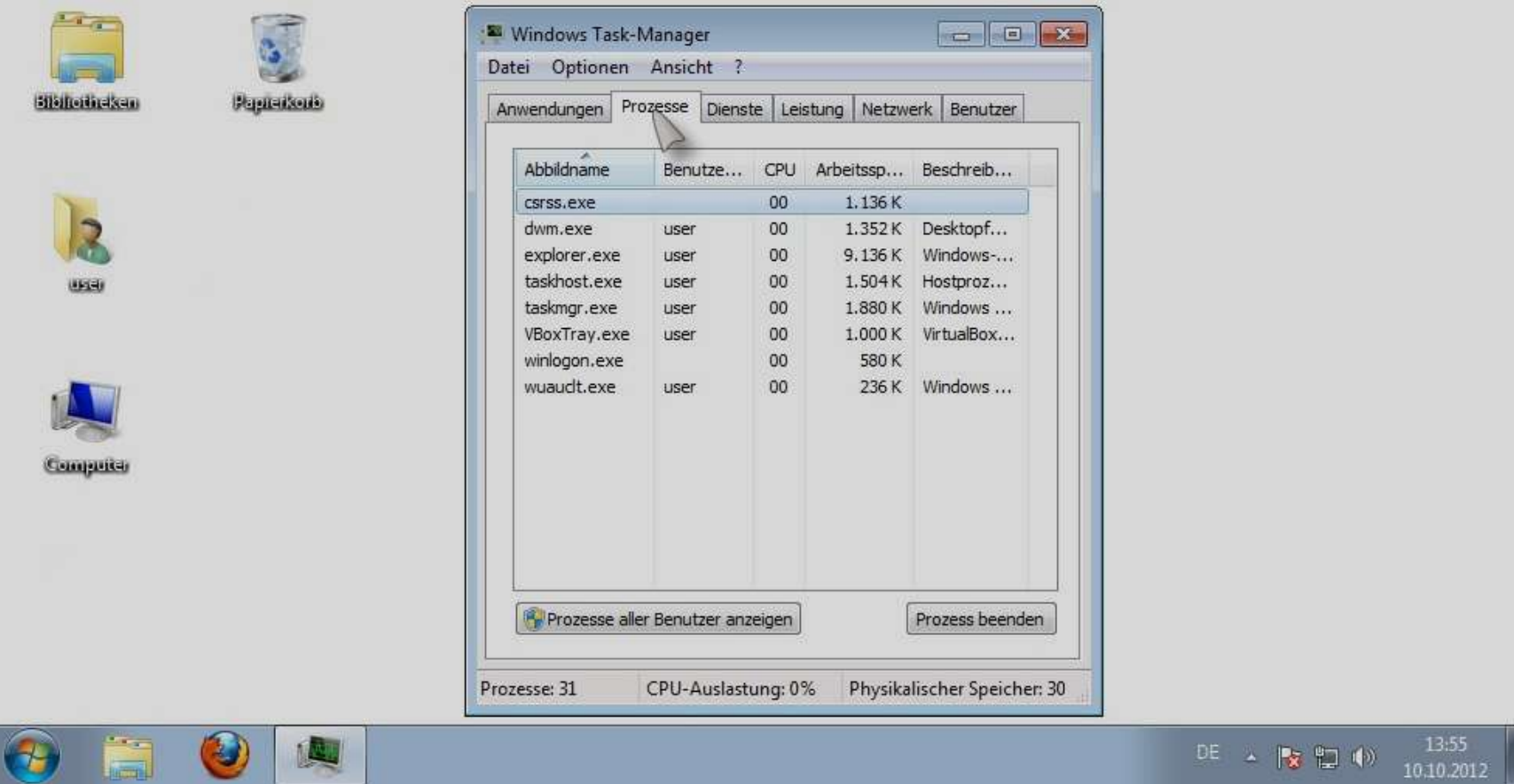

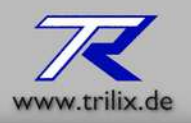

#### *Die Ansicht -> Dienste*

Hier sehen Sie im System installierte Dienste und deren Status.

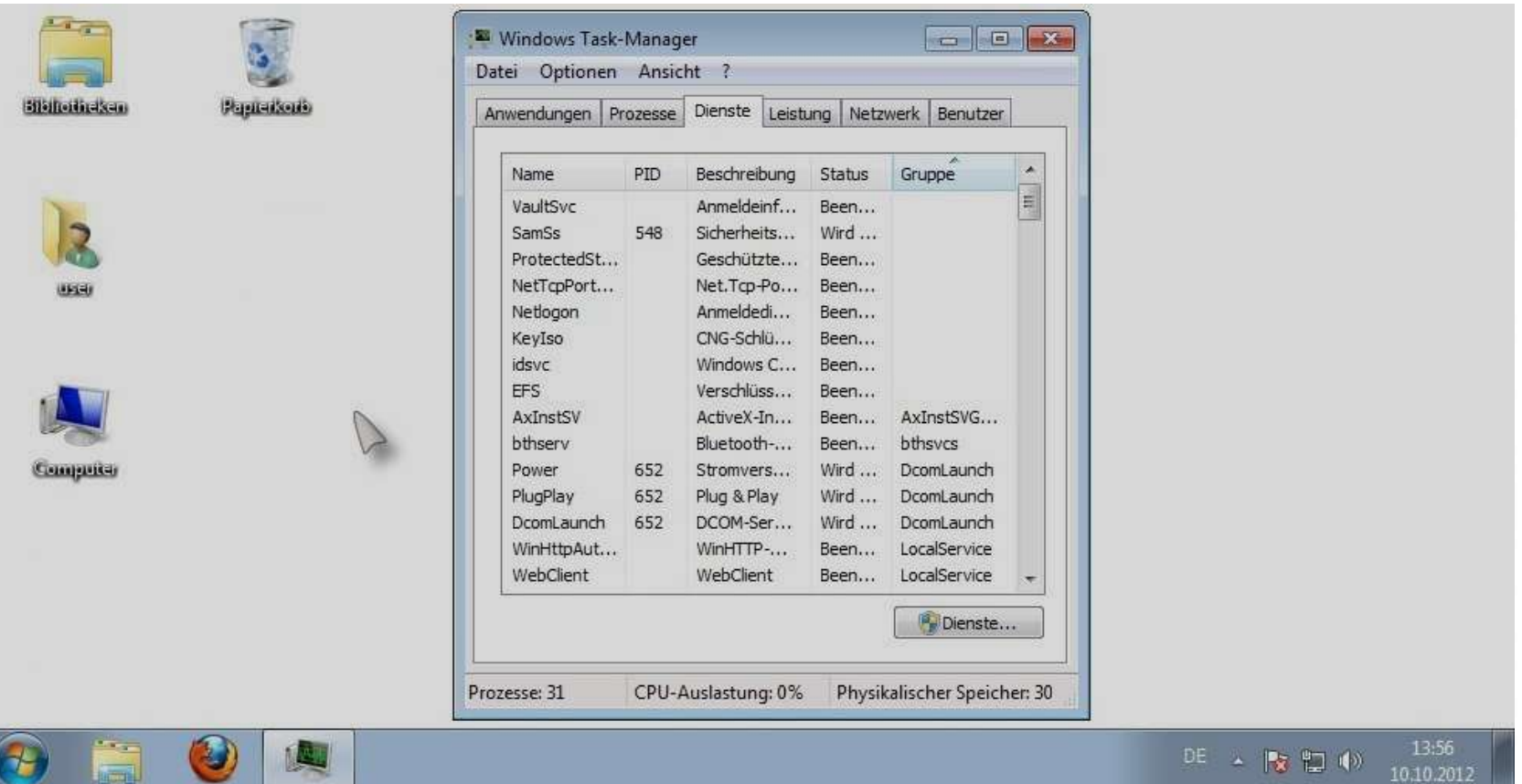

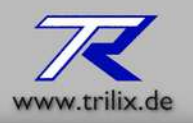

### *Die Ansicht -> Leistung*

Dieser Bereich zeigt ihnen die Leistungsdaten des Prozessors und die Auslastung des Hauptspeichers.

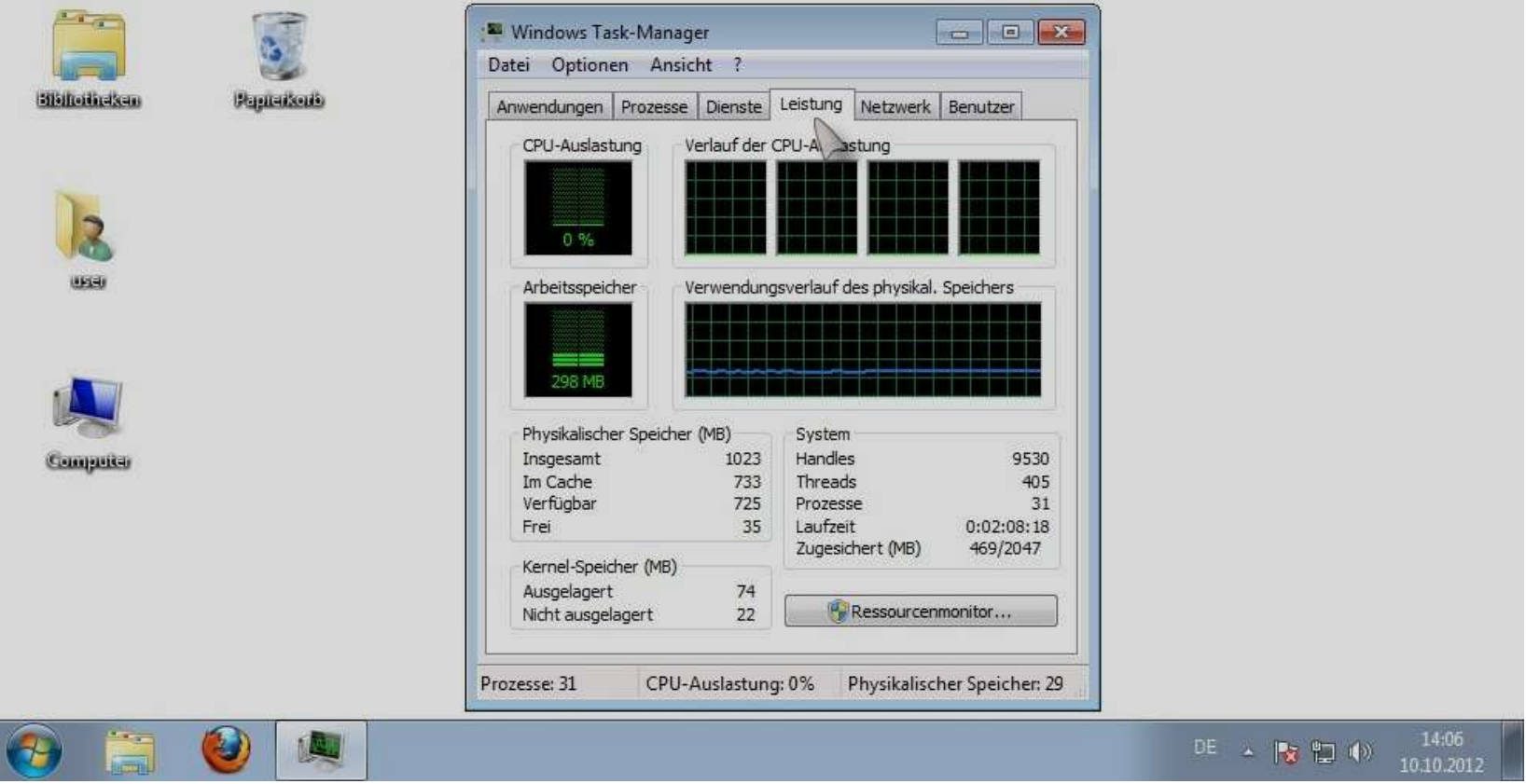

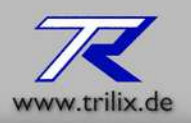

### *Die Ansicht -> Netzwerk*

Hier sehen Sie die Netzwerkauslastung

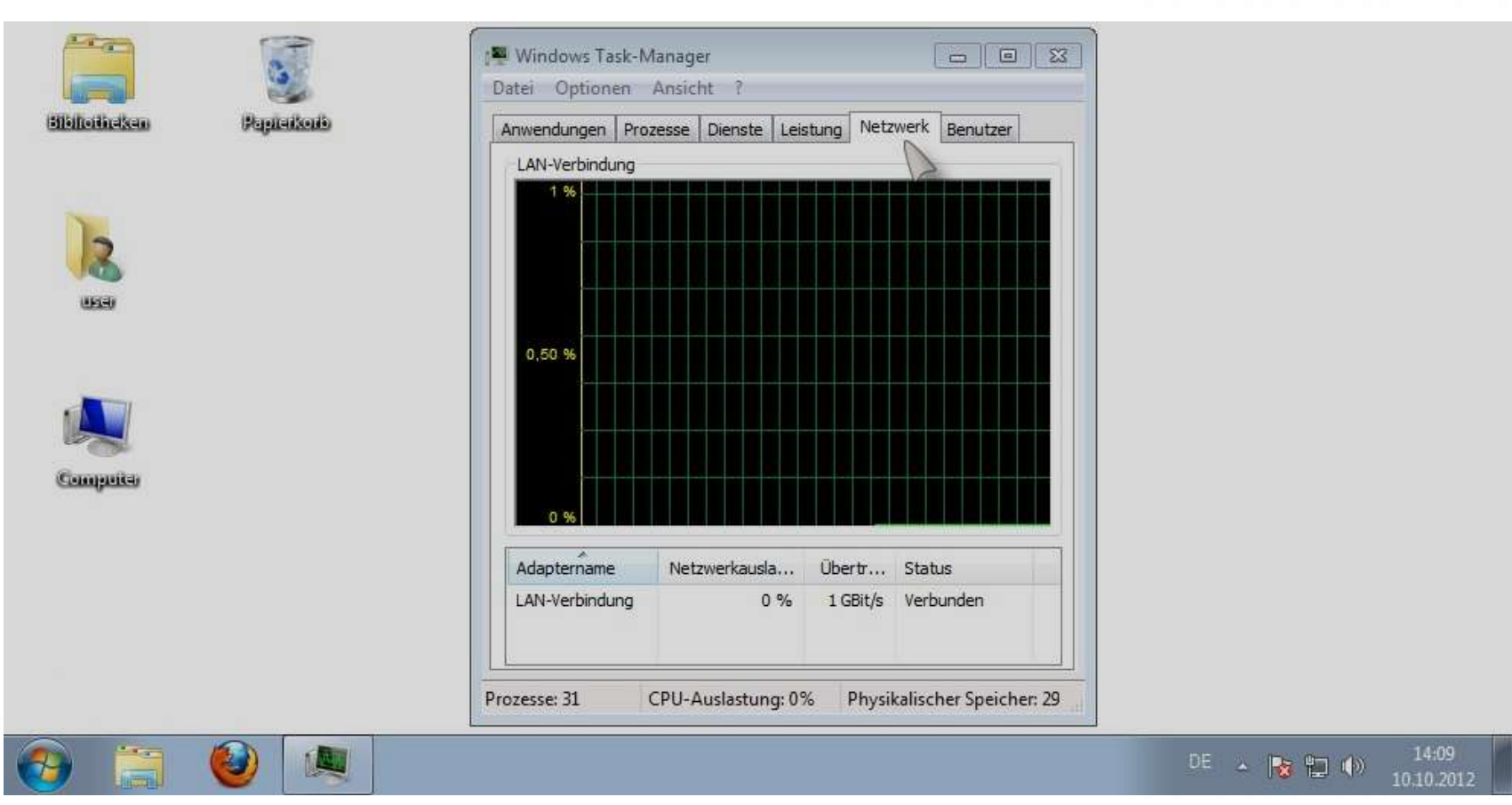

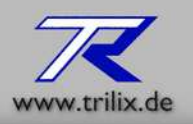

#### *Die Ansicht -> Benutzer*

Diese Ansicht stellt Daten über momentan angemeldete Benutzer dar.

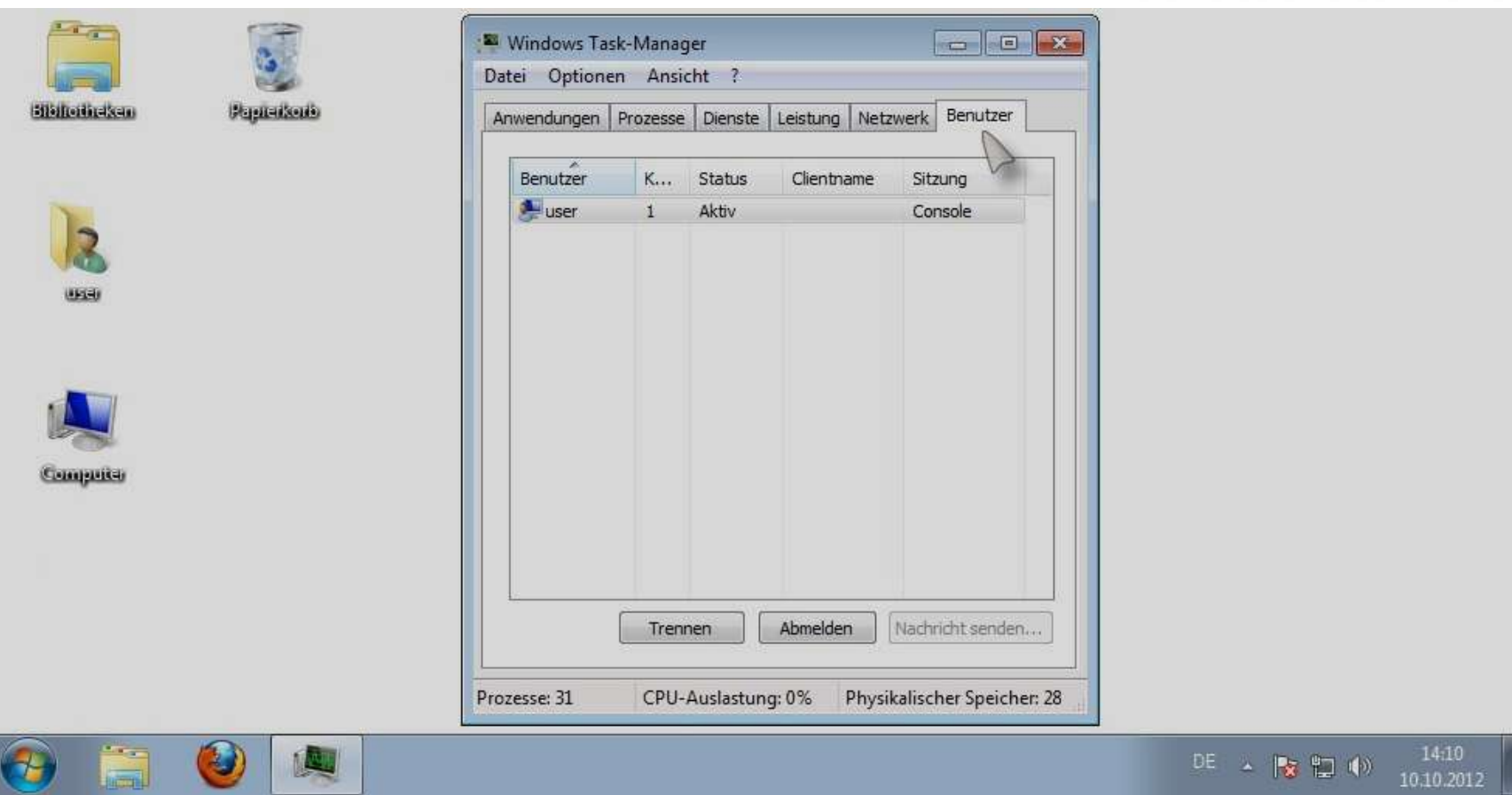